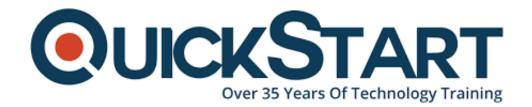

Document Generated: 10/27/2024 Learning Style: Virtual Classroom

Provider: Microsoft

Difficulty: Intermediate

Course Duration: 1 Day

Microsoft Project 2016: Part 2

#### **About this Course:**

In the first part of the Microsoft Project 2016 course, you learned the fundamentals of Project 2016 that are needed for the planning phase of a project.

This course, however, focuses on the skills that a project manager needs during the execution, monitoring, and controlling phases of a project. In short, after your project plan has been approved by the lead, this course will guide you on how to complete the project on time and within the scope and budget.

# **Course Objectives:**

At the end of the course, the candidates will be able to completely manage and modify an existing Microsoft 2016 project plan.

- Update your project plan throughout the process of project development
- Monitor and note project progress throughout the project plan

- Make changes to the project plans according to the constraints
- · Create customized project status reports
- Set customized project settings

#### **Audience:**

The target audience for this course is:

- An individual who has a basic concept of project management and is already working in an environment where he/she deals with project plans
- Students who are seeking advanced level knowledge and skills that a project manager requires with the Project 2016 during the execution, monitoring, and controlling the phase of the development life cycle

#### **Prerequisites:**

A candidate must possess basic project management skills and should have a clear understanding of its fundamentals.

Other than that, you should be familiar with the basic tasks of Microsoft Project 2016 such as creating a new project. You should be good with time, resources, and budget management.

We recommend the following courses as pre-requisites:

- Project Management Professional (PMP)
- Microsoft Project 2016: Part 1

#### **Course Outline:**

#### **Lesson 1: Executing a Project**

**Topic A:** Enter Task Progress

**Topic B:** Update Task Progress with SharePoint

Topic C: Update Work

Topic D: Update Costs

#### **Lesson 2: Monitoring Project Progress**

Topic A: View Project Progress

Topic B: Add Custom Fields

Topic C: Create Custom Views

**Topic D:** Create a Network Diagram

**Topic E:** Analyze a Project Plan

# **Lesson 3: Controlling a Project Plan**

**Topic A:** Edit the Task List

Topic B: Reschedule Tasks

Topic C: Update a Baseline

#### **Lesson 4: Reporting on Progress**

Topic A: Format and Share a Chart View

**Topic B:** View Existing Reports

**Topic C:** Create Custom Reports

**Topic D:** Create a Visual Report

# **Lesson 5: Customizing the Application**

**Topic A:** Change Project Options

**Topic B:** Create a Project Plan Template

**Topic C:** Share Resources

Topic D: Link Project Plans

# **Credly Badge:**

# Display your Completion Badge And Get The Recognition You Deserve.

Add a completion and readiness badge to your Linkedin profile, Facebook page, or Twitter account to validate your professional and technical expertise. With badges issued and validated by Credly, you can:

 Let anyone verify your completion and achievement by clicking on the badge

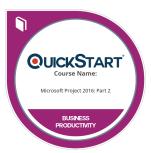

- Display your hard work and validate your expertise
- Display each badge's details about specific skills you developed.

Badges are issued by QuickStart and verified through Credly.

Find Out More or See List Of Badges